#### **Sumário**

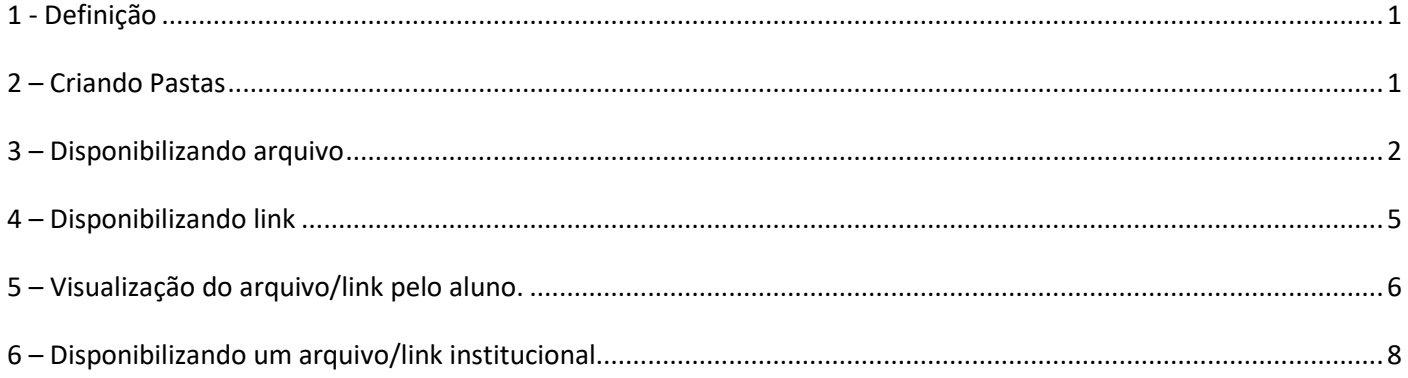

### <span id="page-0-0"></span>**1 - Definição**

Programa definido em dois programas (tipos de acesso): Aluno e Professor. O programa destinado ao professor, assim como definido, somente pode ser utilizado por este.

O objetivo deste programa é gerir um sistema no qual o professor poderá disponibilizar arquivos/links para downloads, permitindo assim que os alunos tenham acesso a estes materiais.

#### <span id="page-0-1"></span>**2 – Criando Pastas**

Nos itens que seguem abaixo serão descritos os procedimentos para utilização do programa referente ao Professor.

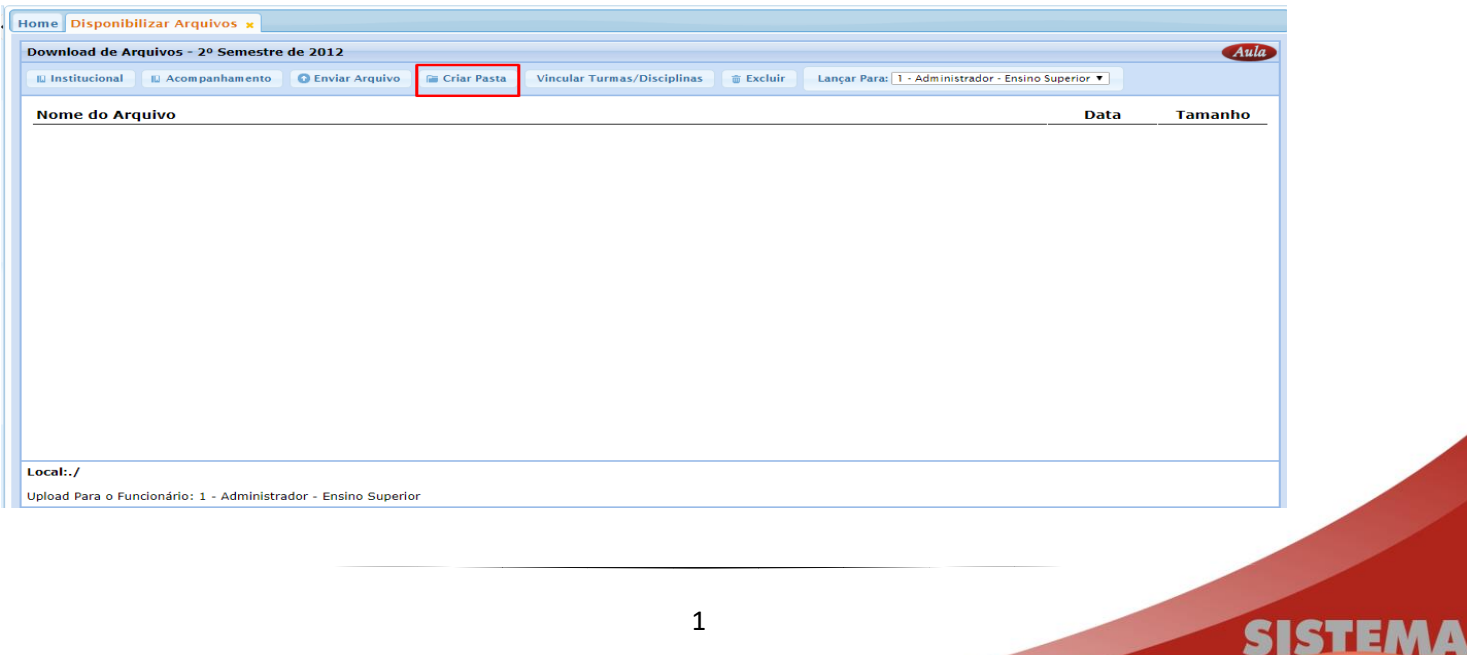

Aula

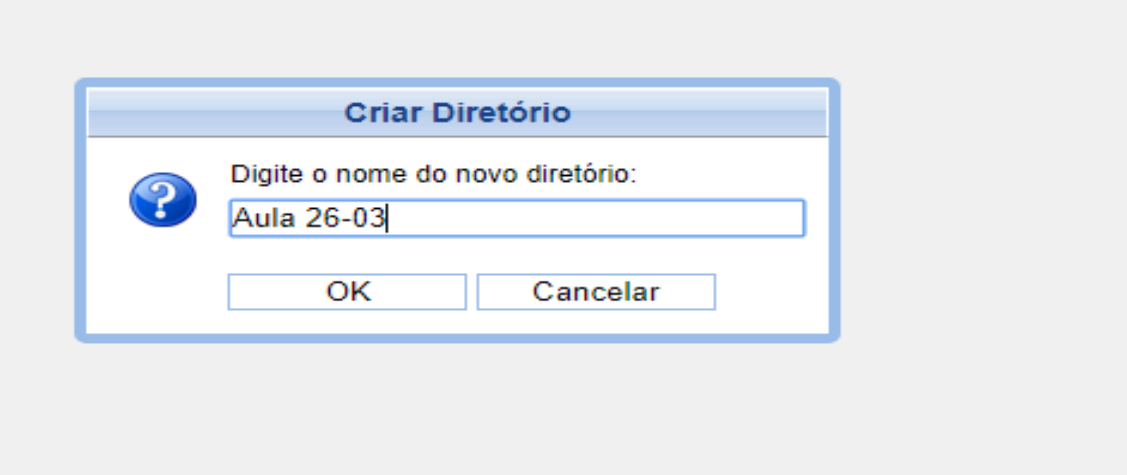

### <span id="page-1-0"></span>**3 – Disponibilizando arquivo**

Nos itens que seguem abaixo serão descritos os procedimentos para utilização do programa referente ao Professor.

- Descrição do arquivo.
- Selecionar arquivo a ser disponibilizado.
- Selecionar turma e disciplina a ser disponibilizado o arquivo.
- Confirmar.

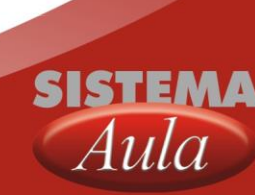

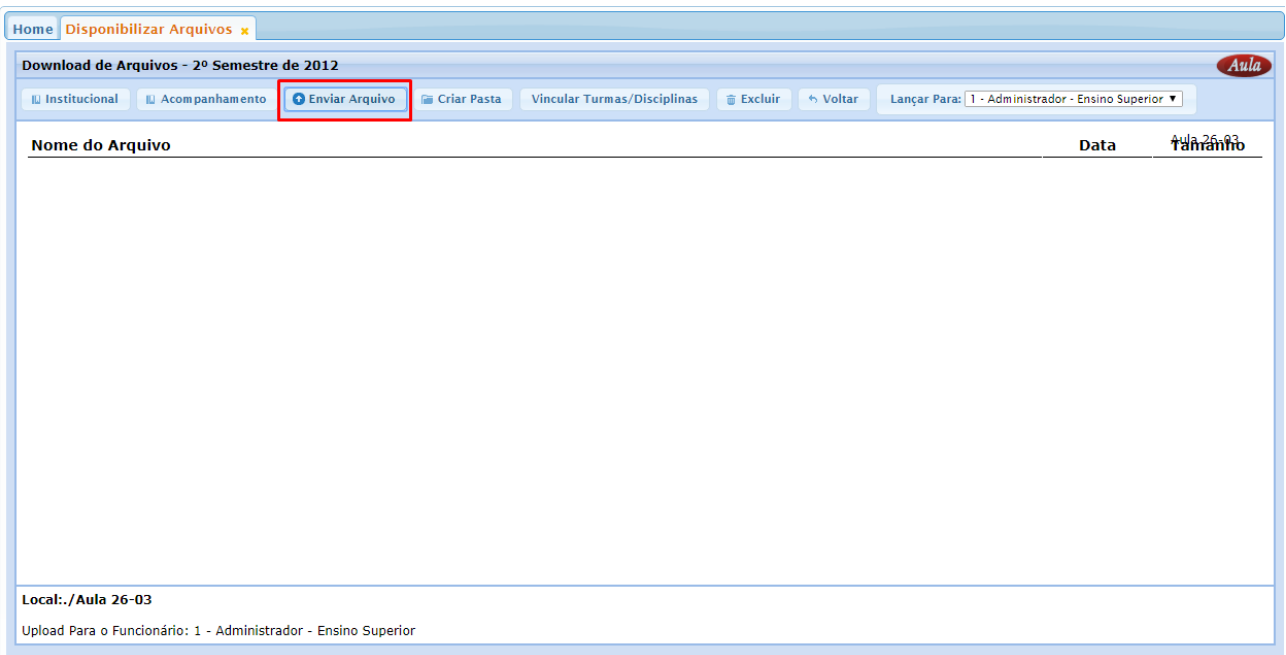

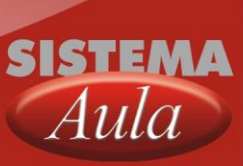

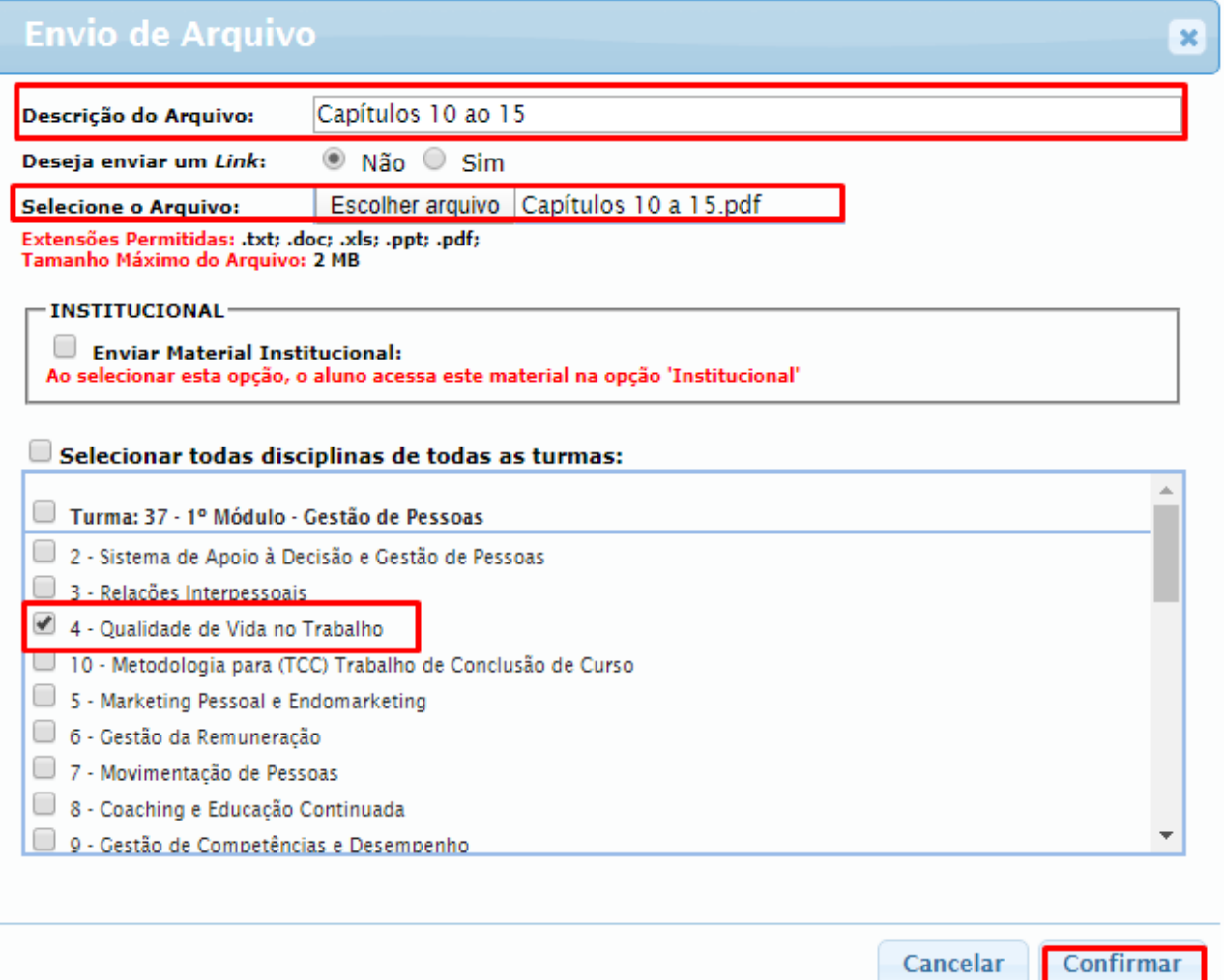

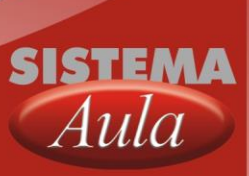

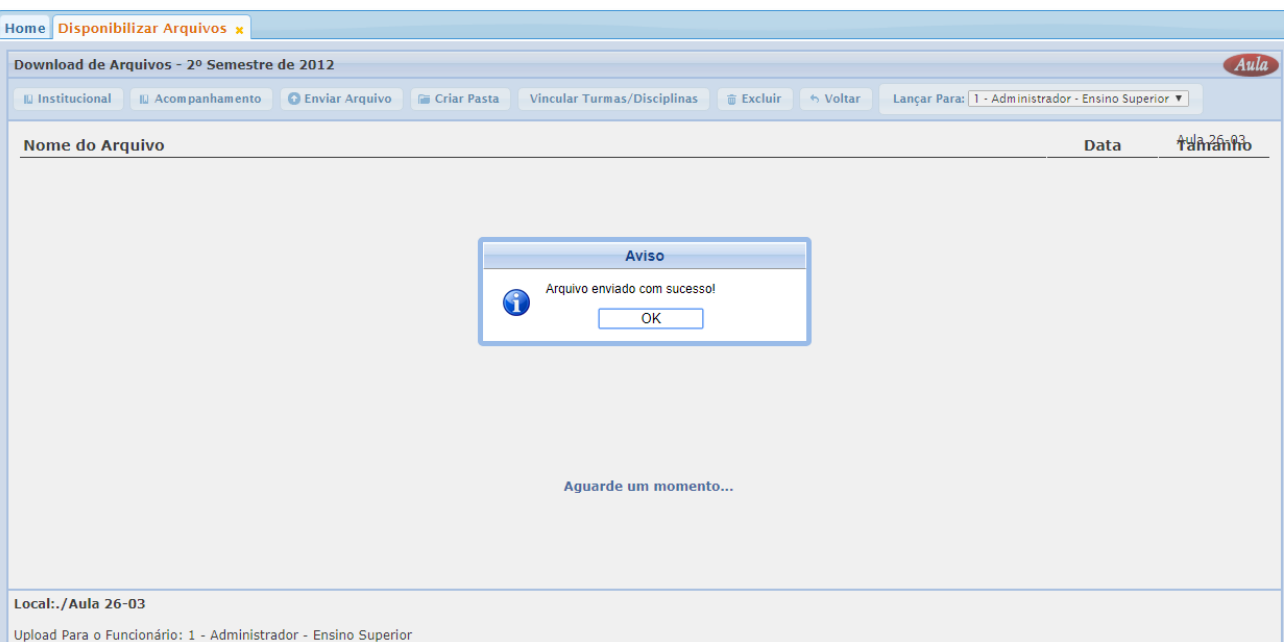

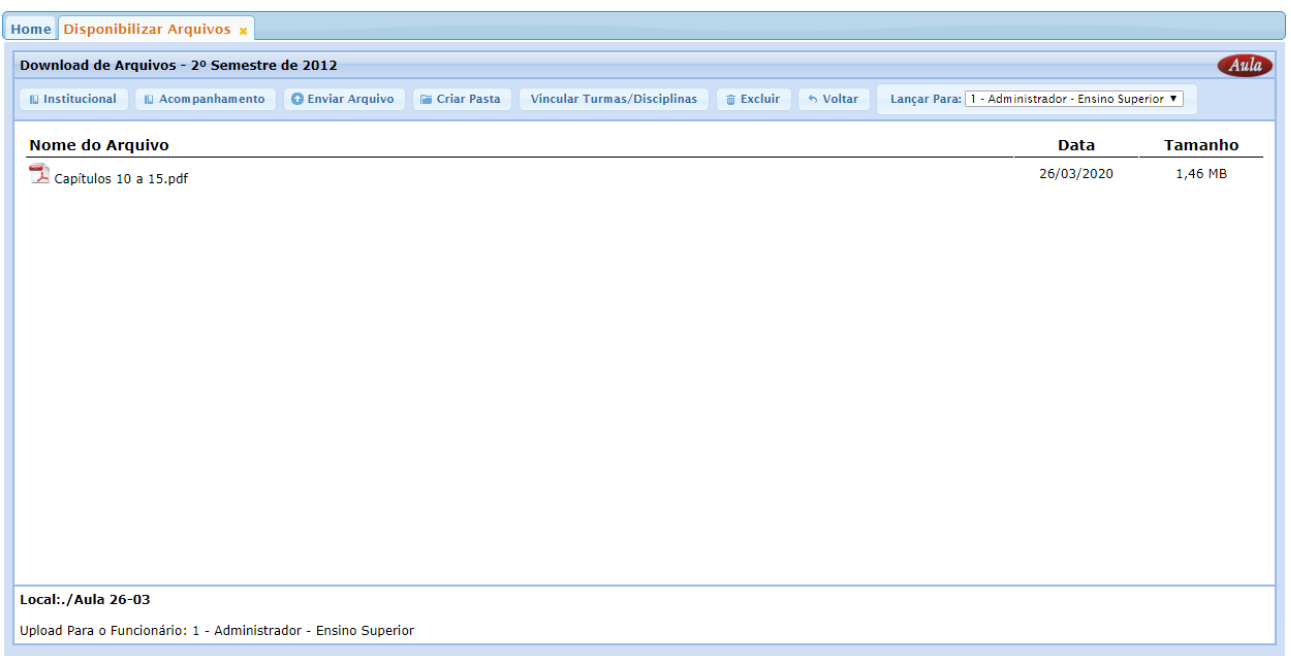

## <span id="page-4-0"></span>**4 – Disponibilizando link**

Nos itens que seguem abaixo serão descritos os procedimentos para utilização do programa referente ao Professor.

- Descrição do link.
- Deseja enviar um link: SIM
- Adicionar link do vídeo.
- Selecionar turma e disciplina a ser disponibilizado o vídeo.
- Confirmar.

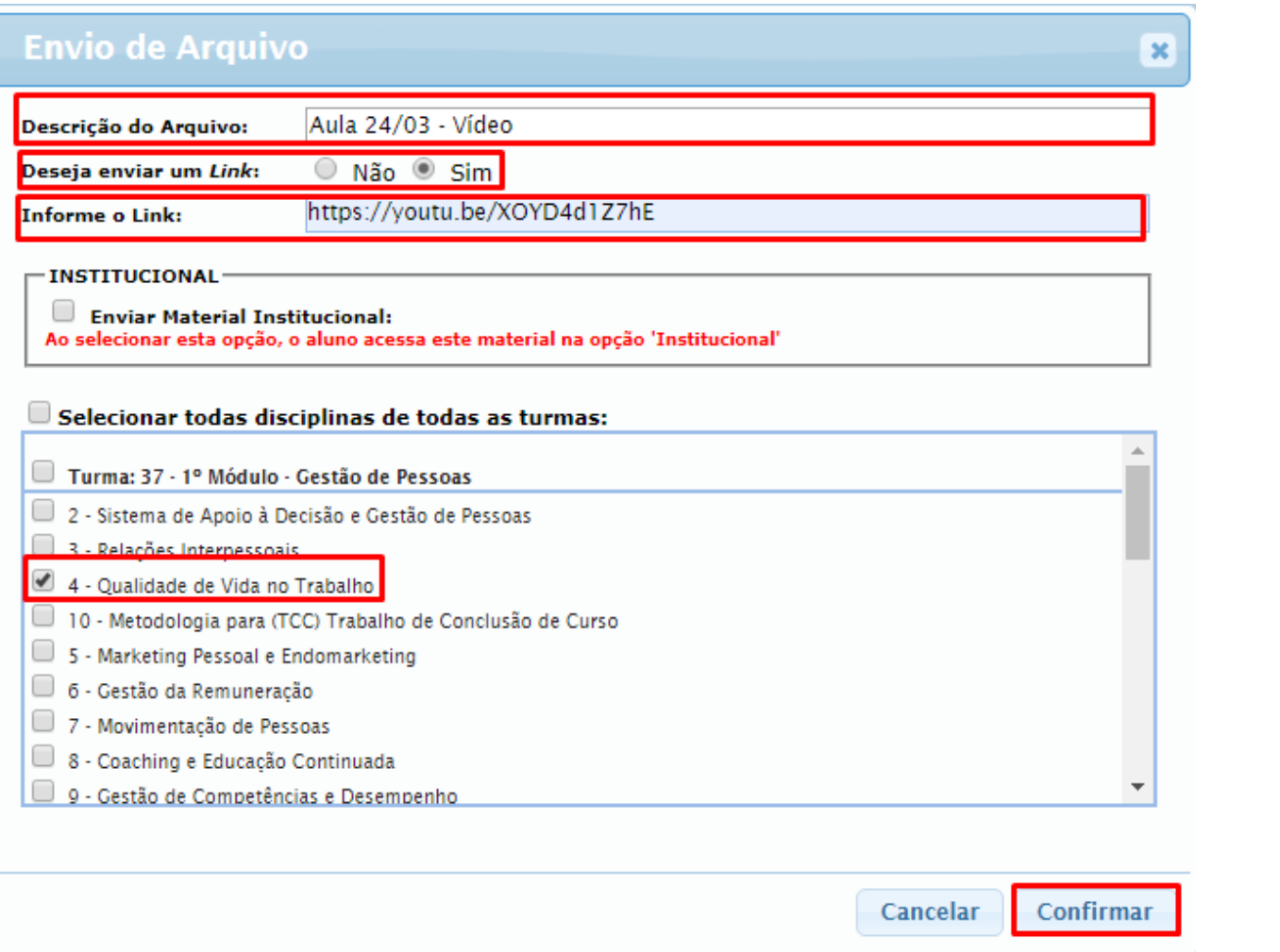

### <span id="page-5-0"></span>**5 – Visualização do arquivo/link pelo aluno.**

Nos itens que seguem abaixo serão descritos os procedimentos para utilização do programa referente ao aluno.

- Será apresentado a informação que existe um arquivo novo para a disciplina.
- No programa: Download de Arquivo o aluno poderá baixar o arquivo.

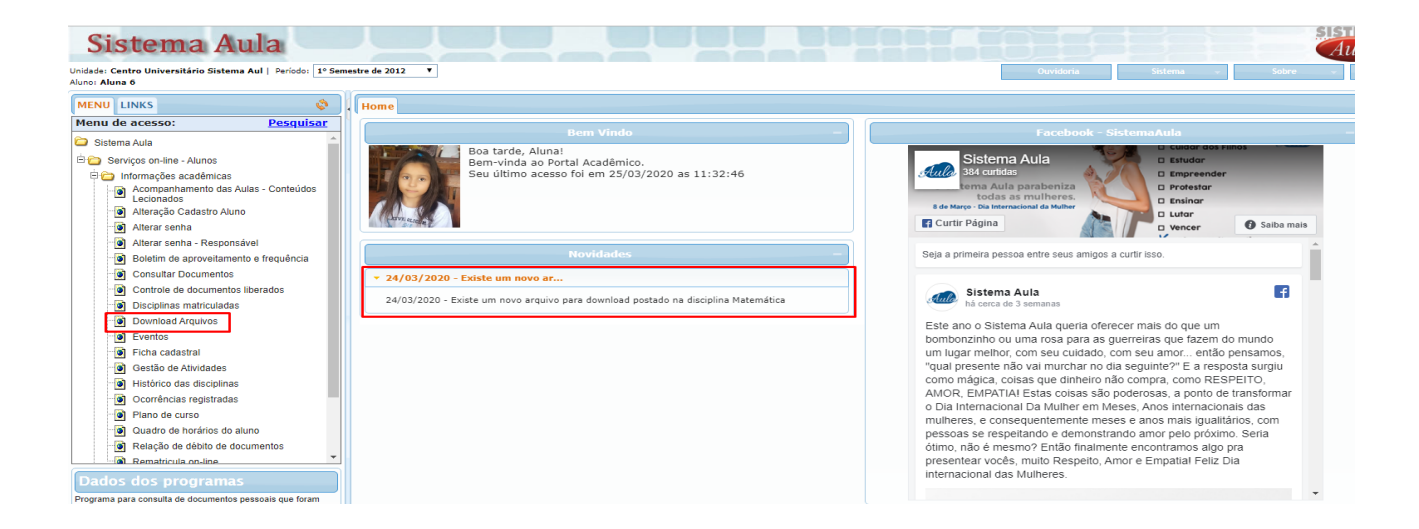

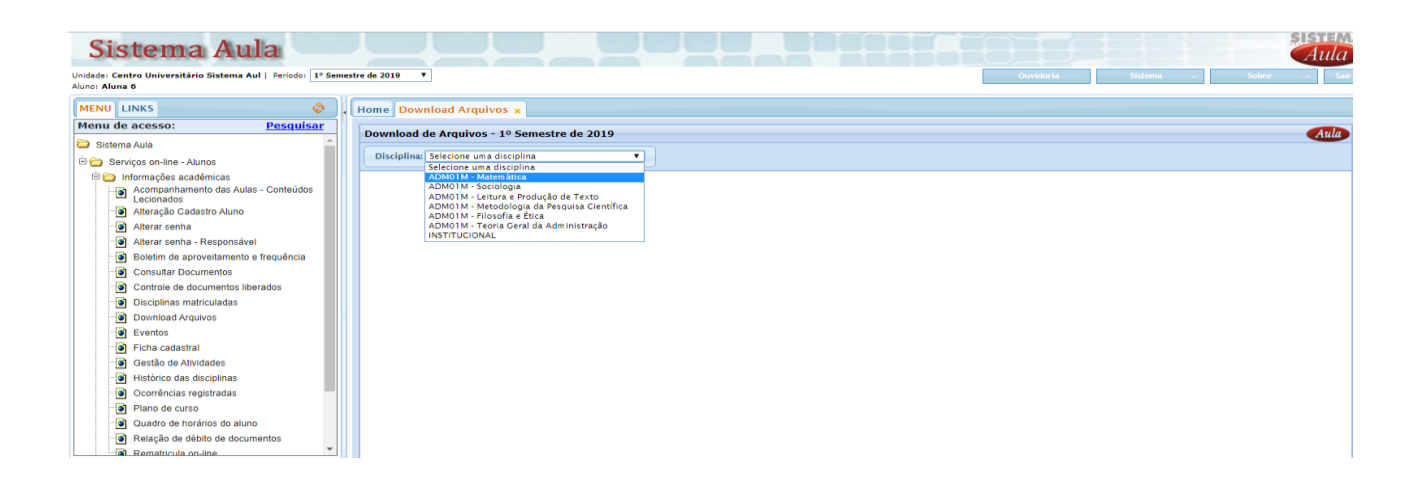

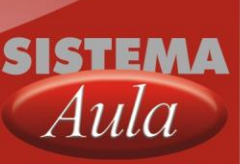

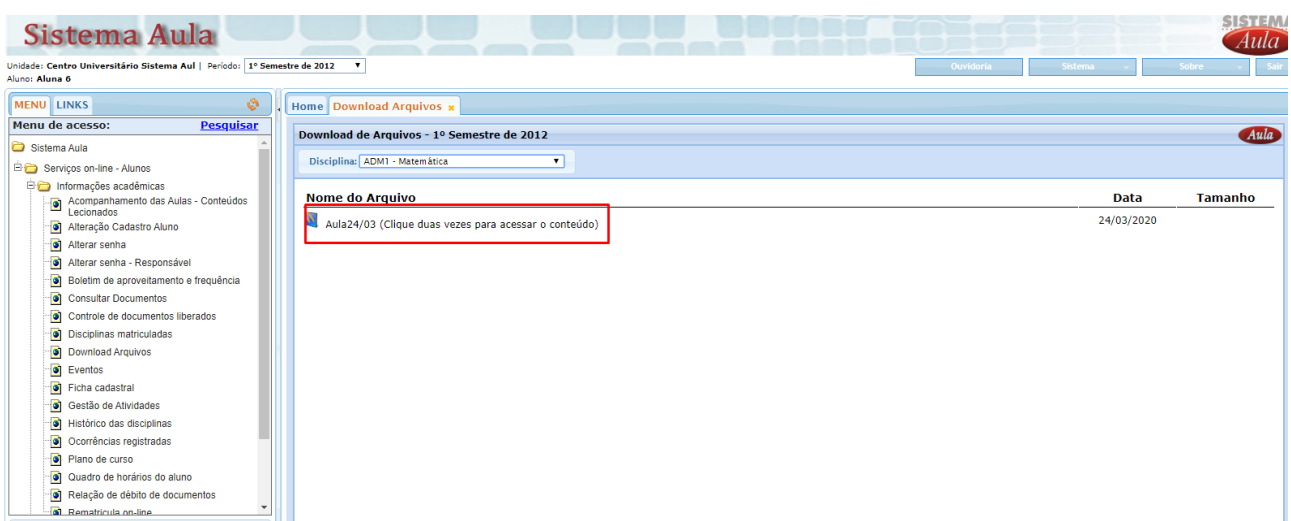

### <span id="page-7-0"></span>**6 – Disponibilizando um arquivo/link institucional.**

O objetivo deste programa é permitir a coordenação disponibilizar arquivos/links institucional, informações vinculadas a instituição.

- Descrição do arquivo.
- Selecionar arquivo a ser disponibilizado.
- Selecionar turma e disciplina a ser disponibilizado o arquivo.
- Confirmar.

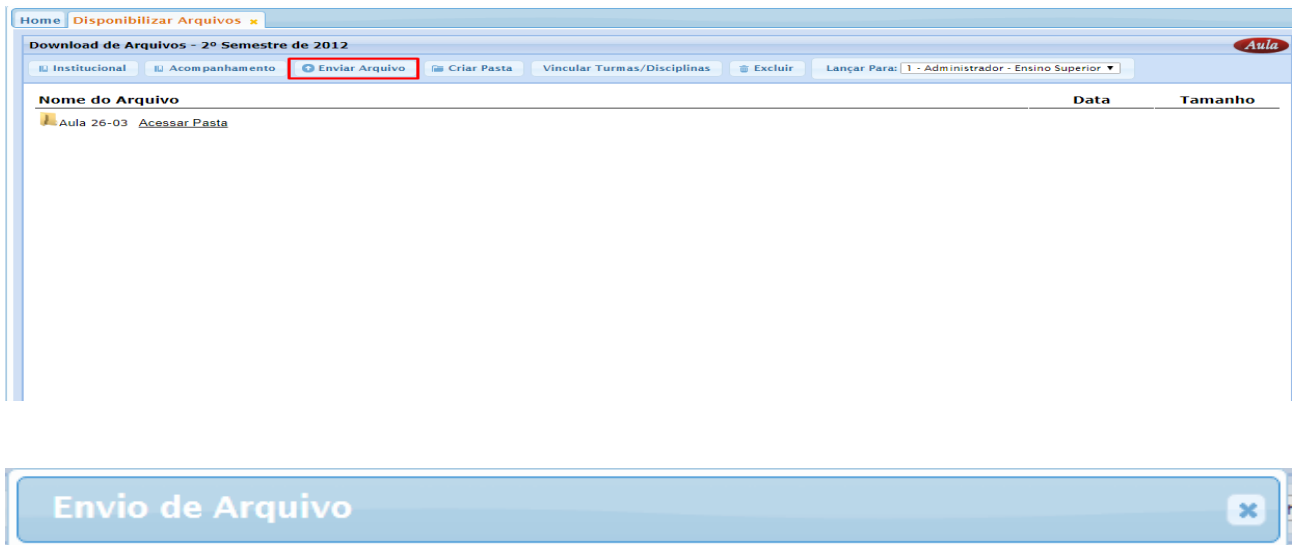

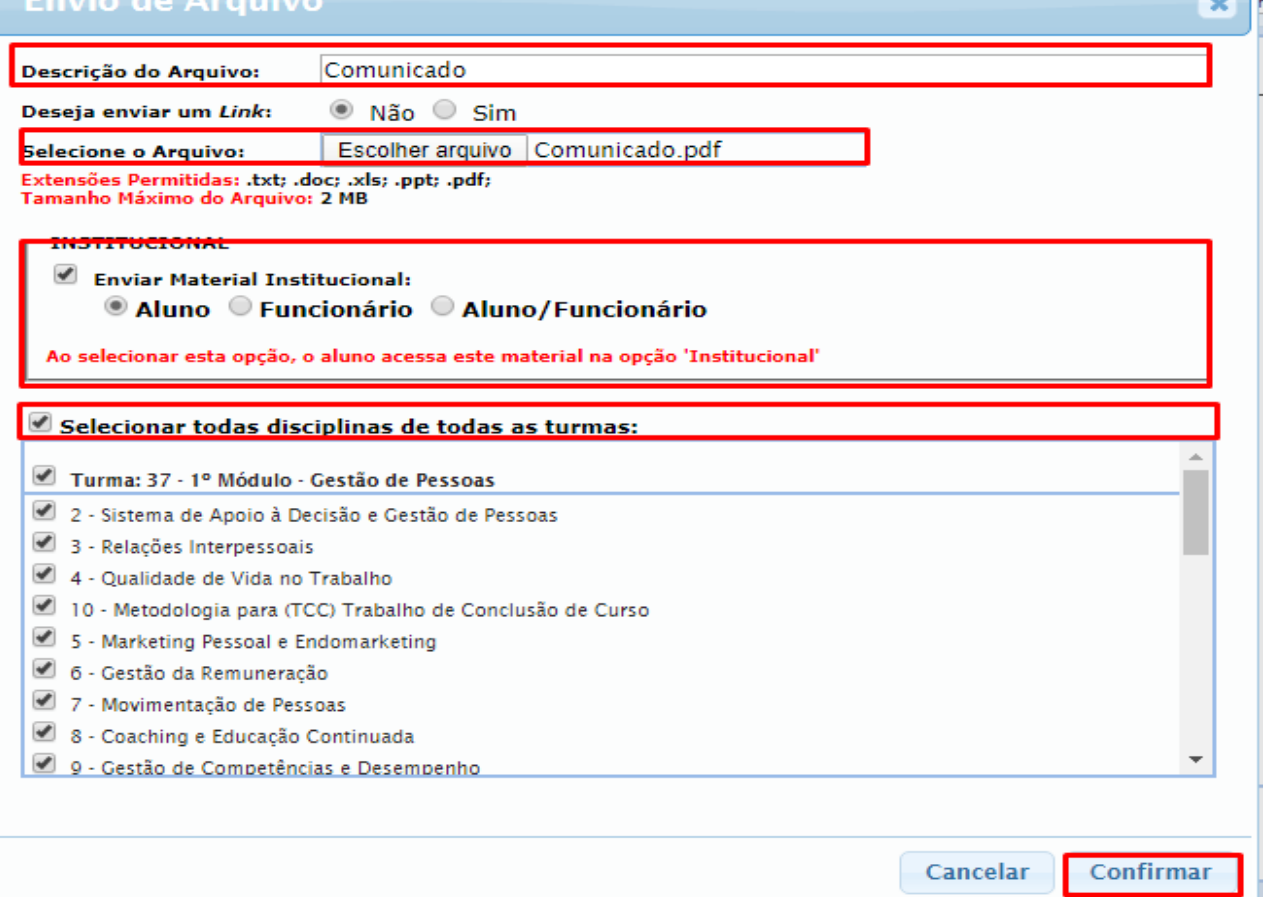

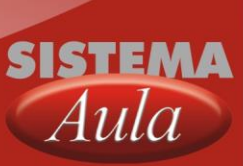